# **FURY Documentation**

*Release beta*

**Contributors**

**Jul 22, 2021**

# **ABOUT HELIOS**

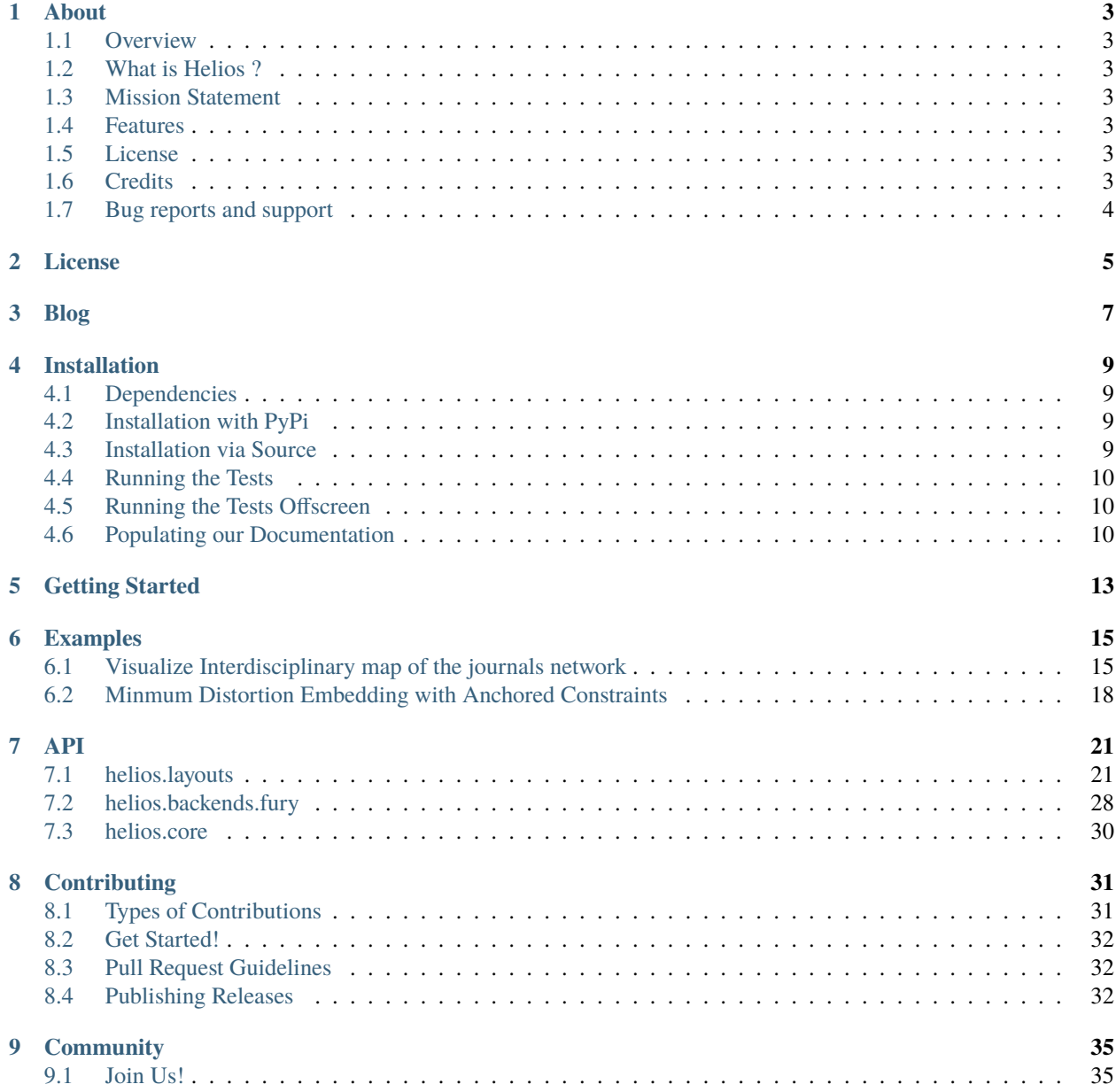

**[Python Module Index](#page-40-0) 37**

**[Index](#page-42-0) 39**

# Helios

# **ONE**

# **ABOUT**

# <span id="page-6-1"></span><span id="page-6-0"></span>**1.1 Overview**

# <span id="page-6-2"></span>**1.2 What is Helios ?**

# <span id="page-6-3"></span>**1.3 Mission Statement**

The purpose of Helios is to make it easy to perform graph/network Visualization . . .

 $\bullet$  ...

 $\bullet$  ...

# <span id="page-6-4"></span>**1.4 Features**

**Efficient Robust Multiplatform**

# <span id="page-6-5"></span>**1.5 License**

Helios is distributed under the MIT License

# <span id="page-6-6"></span>**1.6 Credits**

Go to *[Community page](#page-38-0)* to see who have been involved in the development of Helios.

# <span id="page-7-0"></span>**1.7 Bug reports and support**

Please report any issues via [https://github.com/fury-gl/helios/issues.](https://github.com/fury-gl/helios/issues) All types of issues are welcome including bug reports, documentation typos, feature requests and so on.

**TWO**

# <span id="page-8-0"></span>**LICENSE**

# <span id="page-10-0"></span>**THREE**

**BLOG**

# **FOUR**

# **INSTALLATION**

<span id="page-12-0"></span>Helios supports Python 3.7+.

# <span id="page-12-1"></span>**4.1 Dependencies**

The mandatory dependencies are:

- numpy  $>= 1.7.1$
- vtk  $>= 8.1.0$
- fury

The optional dependencies are:

- opencv
- cugraph

# <span id="page-12-2"></span>**4.2 Installation with PyPi**

In a terminal, issue the following command

pip install helios

# <span id="page-12-3"></span>**4.3 Installation via Source**

**Step 1.** Get the latest source by cloning this repo

```
git clone https://github.com/fury-gl/helios.git
```
**Step 2.** Install requirements

pip install -r requirements.txt

**Step 3.** Install helios via

pip install -e .

**Step 4:** Enjoy!

# <span id="page-13-0"></span>**4.4 Running the Tests**

Let's install all required packages for the running the test

```
pip install -r requirements.txt
pip install -r requirements_dev.txt
```
There are two ways to run Helios tests:

• From the command line. You need to be on the Helios package folder

pytest -svv helios

• To run a specific test file

```
pytest -svv helios/tests/test_actor.py
```
• To run a specific test directory

pytest -svv helios/tests

• To run a specific test function

pytest -svv -k "test\_my\_function\_name"

# <span id="page-13-1"></span>**4.5 Running the Tests Offscreen**

Helios is based on VTK which uses OpenGL for all its rendering. For a headless rendering, we recommend to install and use Xvfb software on linux or OSX. Since Xvfb will require an X server (we also recommend to install XQuartz package on OSX). After Xvfb is installed you have 2 options to run Helios tests:

• First option

```
export DISPLAY=:0
Xvfb :0 -screen 1920x1080x24 > /dev/null 2>1 &
pytest -svv fury
```
• Second option

```
export DISPLAY=:0
xvfb-run --server-args="-screen 0 1920x1080x24" pytest -svv fury
```
# <span id="page-13-2"></span>**4.6 Populating our Documentation**

In our docs folder structure above:

- source is the folder that contains all \*.rst files.
- tutorials is the directory where we have all python scripts that describe how to use the api.
- examples being the Helios app showcases.

### **4.6.1 Building the documentation**

**Step 1.** Install all required packages for the documentation generation

```
pip install -U -r requirements.txt
pip install -U -r requirements_docs_sys.txt
```
**Step 2.** Go to the docs folder and run the following command to generate it (Linux and macOS)

```
make -C . clean && make -C . html
```
To generate the documentation without running the examples

```
make -C . clean && make -C . html-no-examples
```
or under Windows

make clean make html

To generate the documentation without running the examples under Windows

make clean make html-no-examples

**Step 3.** Congratulations! the build folder has been generated! Go to build/html and open with browser index. html to see your generated documentation.

**FIVE**

# **GETTING STARTED**

<span id="page-16-0"></span>Start by importing Helios.

import numpy as np

**SIX**

# **EXAMPLES**

# <span id="page-18-1"></span><span id="page-18-0"></span>**6.1 Visualize Interdisciplinary map of the journals network**

The goal of this app is to show an overview of the journals network structure as a complex network. Each journal is shown as a node and their connections indicates a citation between two of them.

First, let's import some useful functions

```
from os.path import join as pjoin
from fury import colormap as cmap
from fury.window import record
import numpy as np
```
Then let's download some available datasets.

from fury.data.fetcher import fetch\_viz\_wiki\_nw

from helios import NetworkDraw from helios.layouts.force\_directed import HeliosFr

```
files, folder = fetch_viz_wiki_nw()
categories_file, edges_file, positions_file = sorted(files.keys())
```
Out:

```
Dataset is already in place. If you want to fetch it again please first remove the
˓→folder /home/devmessias/.fury/examples/wiki_nw
More information about complex networks can be found in this papers: https://arxiv.org/
\rightarrowabs/0711.3199
```
We read our datasets

```
positions = np.loadtxt(pjoin(folder, positions_file))
positions = np.random.normal(scale=10, size=positions.shape)
categories = np.loadtxt(pjoin(folder, categories_file), dtype=str)
edges = np.loadtxt(pjoin(folder, edges_file), dtype=int)
```
We attribute a color to each category of our dataset which correspond to our nodes colors.

 $categoricaledory2index = {category: i}$ for i, category in enumerate(np.unique(categories))}

(continues on next page)

(continued from previous page)

```
index2category = np.unique(categories)
categoryColors = cmap.distinguishable_colormap(nb_colors=len(index2category))
colors = np.array([categoryColors[category2index[category]]
                   for category in categories])
```
We define our node size

radii =  $1 + np.random.randn(len(positions))$ 

Lets create our edges now. They will indicate a citation between two nodes. OF course, the colors of each edges will be an interpolation between the two node that it connects.

```
#edgesPositions = []
edgesColors = []
for source, target in edges:
    #edgesPositions.append(np.array([positions[source], positions[target]]))
    edgesColors.append(np.array([colors[source], colors[target]]))
#edgesPositions = np.array(edgesPositions)
edgesColors = np.average(np.array(edgesColors), axis=1)
```
Our data preparation is ready, it is time to visualize them all. We start to build 2 actors that we represent our data : sphere actor for the nodes and lines actor for the edges.

network\_draw = NetworkDraw(

```
positions=positions,
        colors=colors,
        scales=4,
        node_edge_width=0,
        edge_line_color=edgesColors,
        marker='3d',
        edges=edges,
)
layout = HeliosFr(edges, network_draw, update_interval_workers=10)
layout.start()
```
The final step ! Visualize and save the result of our creation! Please, switch interactive variable to True if you want to visualize it.

```
intercitive = Falseif not interactive:
   import time
   time.sleep(10)
   layout.stop()
if interactive:
   network_draw.showm.initialize()
   network_draw.showm.start()
```
(continues on next page)

(continued from previous page)

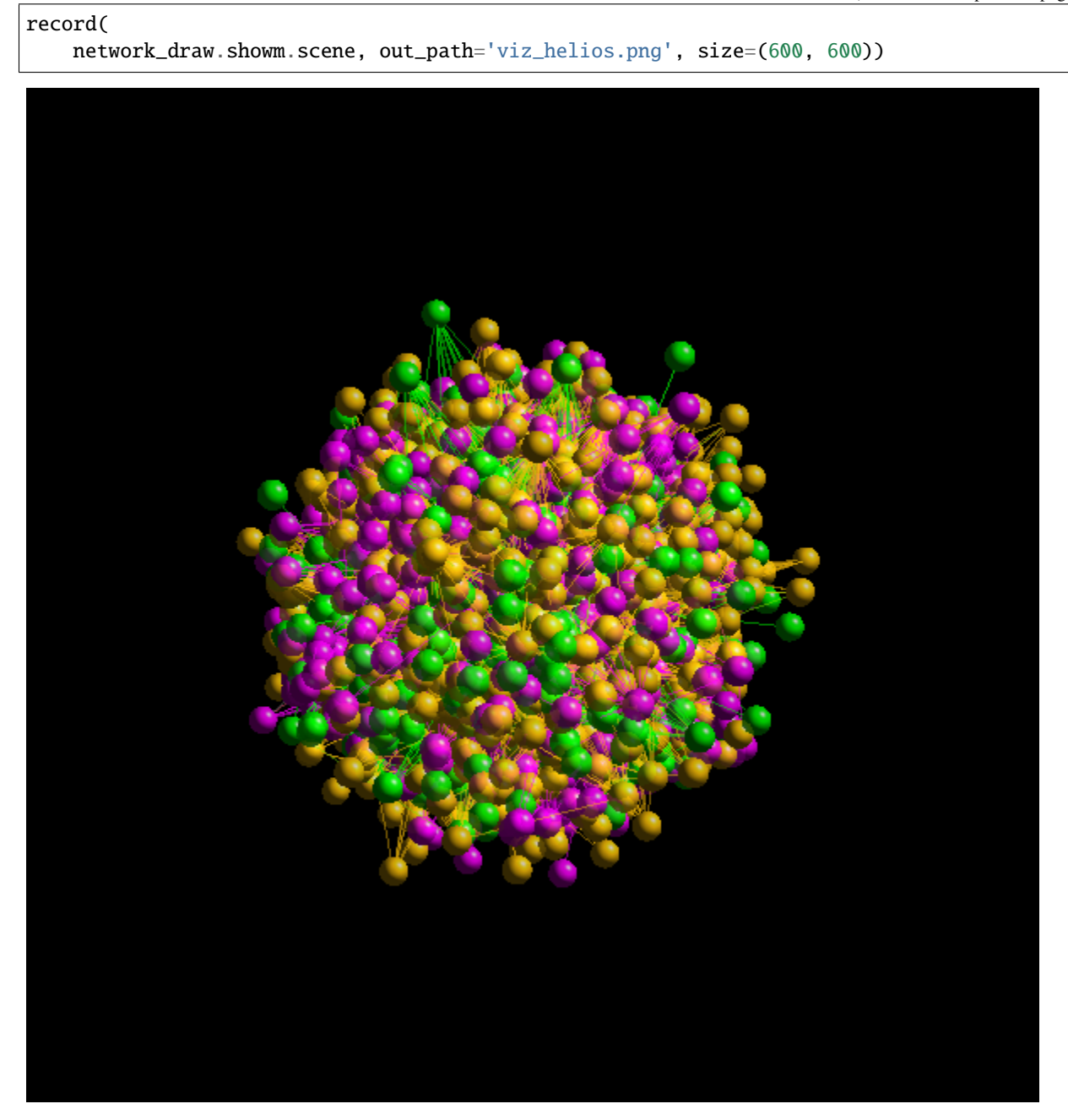

**Total running time of the script:** ( 0 minutes 14.288 seconds)

# <span id="page-21-0"></span>**6.2 Minmum Distortion Embedding with Anchored Constraints**

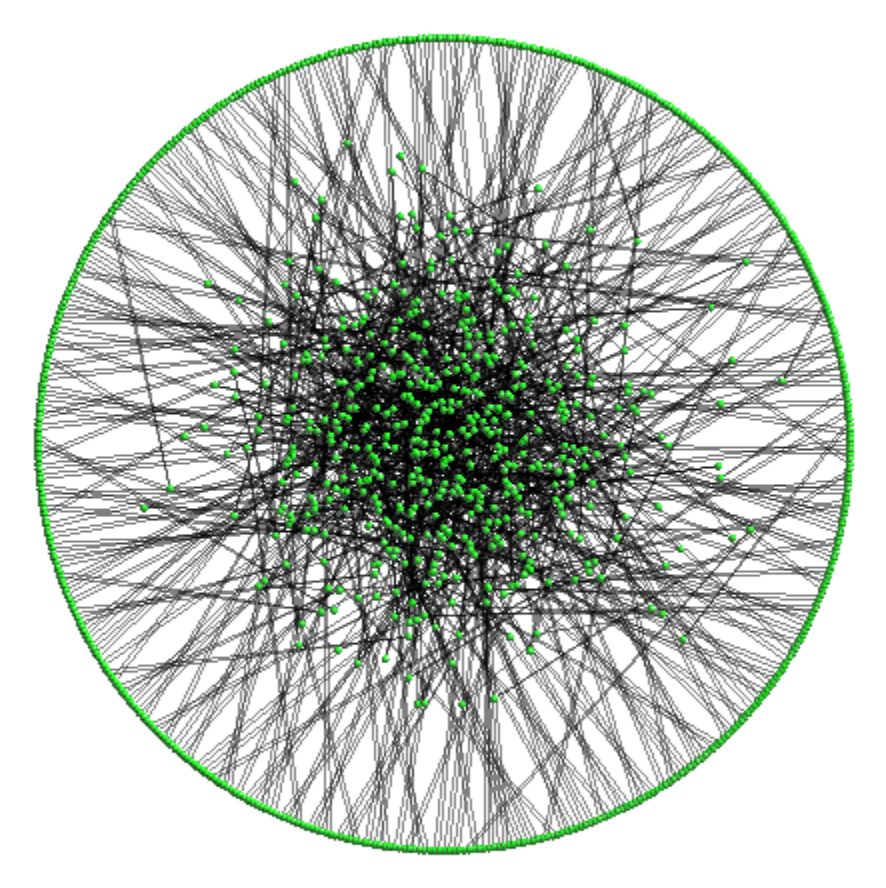

```
import numpy as np
import time
from fury.window import record
from helios import NetworkDraw
from helios.layouts.mde import MDE
# from https://github.com/cvxgrp/pymde/blob/main/examples/anchor_constraints.ipynb
depth = 9n\_items = 2**(depth + 1) - 1
```
(continues on next page)

(continued from previous page)

```
edges = []stack = [0]while stack:
    root = stack.pop()first_child = root*2 + 1second\_child = root*2 + 2if first_child < n_items:
        edges.append([root, first_child])
        stack.append(first_child)
    if second_child < n_items:
        edges.append([root, second_child])
        stack.append(second_child)
# these are the indices of the nodes that we will pin in place
anchors = np.arange(2**depth) + 2**depth - 1
radius = 20# pin the root to be at (0, 0), and the leaves to be spaced uniformly on a circle
angles = np.linspace(0, 2<sup>*</sup>np.pi, anchors.shape[0] + 1)[1:]anchors_pos = radius * np.stack([np.sin(angles), np.cos(angles)], axis=1)
centers = np.random.normal(size=(n_i tems, 2))*5
centers[anchors] = anchors_pos.copy()
network_draw = NetworkDraw(
        positions=centers,
        scales=.4,
        node_edge_width=0,
        #colors = (1, 0, 0),edge_line_opacity=.5,
        edge_line_color=(0, 0, 0),
        marker='3d',
        window_size=(500, 500),
        edges=np.array(edges)
)
mde = MDE(
   np.array(edges), network_draw,
    constraint_name='anchored',
    anchors=anchors.astype('float32'),
    anchors_pos=anchors_pos.astype('float32'),
    use_shortest_path=True
)
intercitive = Falseif not interactive:
    mde.start(
        100, 1, 300,
        record_positions=False, without_iren_start=True)
```
(continues on next page)

(continued from previous page)

```
time.sleep(30)
   mde.stop()
else:
   mde.start(
        3, 300, 1,
        record_positions=True, without_iren_start=False)
if interactive:
   network_draw.showm.initialize()
    network_draw.showm.start()
record(
    network_draw.showm.scene, out_path='viz_mde.png', size=(600, 600))
```
**Total running time of the script:** ( 0 minutes 30.180 seconds)

# **SEVEN**

# **API**

<span id="page-24-3"></span><span id="page-24-0"></span>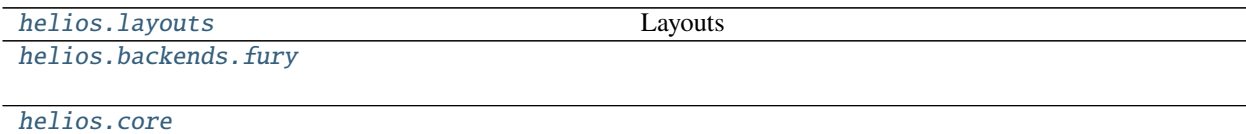

# <span id="page-24-1"></span>**7.1 helios.layouts**

Layouts

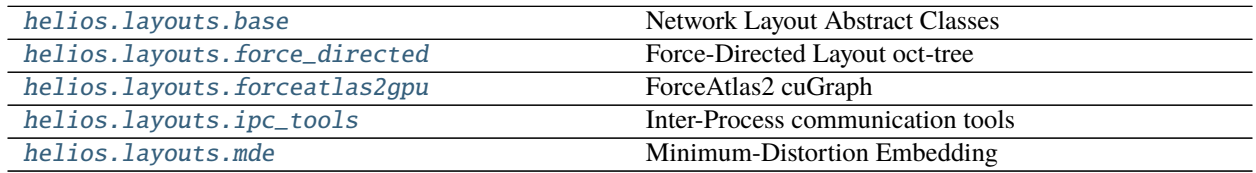

### <span id="page-24-2"></span>**7.1.1 helios.layouts.base**

Network Layout Abstract Classes

This module provides a set of abstract classes to deal with different network layouts algorithms using different communication strategies.

### **Functions**

helios.layouts.base.is\_running(*p*, *timeout=0*) Check if the process *p* is running

**Parameters**

- $p$  (process) –
- timeout  $(float, optional)$  $(float, optional)$  $(float, optional)$  positive float

**Returns running**

**Return type** [bool](https://docs.python.org/3/library/functions.html#bool)

### <span id="page-25-0"></span>**Classes**

### class helios.layouts.base.NetworkLayout

• *[Visualize Interdisciplinary map of the journals network](#page-18-1)*

class helios.layouts.base.NetworkLayoutAsync

• *[Visualize Interdisciplinary map of the journals network](#page-18-1)*

class helios.layouts.base.NetworkLayoutIPCRender(*network\_draw*, *edges*, *weights=None*) An abstract class which reads the network information and creates the shared memory resources.

### **Parameters**

- network\_draw ([NetworkDraw](#page-31-1)) A NetworkDraw object which will be used to draw the network
- edges  $(ndarray) a bi-dimensional array with the edges list$
- weights ( $array, optional$ ) a one-dimensional array with the edge weights
- *[Minmum Distortion Embedding with Anchored Constraints](#page-21-0)*

class helios.layouts.base.NetworkLayoutIPCServerCalc(*num\_nodes*, *num\_edges*, *edges\_buffer\_name*,

*positions\_buffer\_name*, *info\_buffer\_name*, *weights\_buffer\_name=None*, *dimension=3*, *snaphosts\_buffer\_name=None*, *num\_snapshots=0*)

An abstract class which reads the network information from the shared memory resources.

This should be used inside of a subprocess which will update the network layout positions

### **Parameters**

- num\_nodes  $(int)$  $(int)$  $(int)$  –
- num\_edges  $(int)$  $(int)$  $(int)$  –
- edges\_buffer\_name  $(str)$  $(str)$  $(str)$  –
- positions\_buffer\_name  $(str)$  $(str)$  $(str)$  –
- info\_buffer\_name  $(str)$  $(str)$  $(str)$  –
- weights\_buffer\_name  $(str, optional)$  $(str, optional)$  $(str, optional)$  –
- dimension  $(int)$  $(int)$  $(int)$  –
- snaphosts\_buffer\_name  $(str, optional)$  $(str, optional)$  $(str, optional)$  –
- num\_snapshots ([int,](https://docs.python.org/3/library/functions.html#int) optional) –

## <span id="page-26-2"></span><span id="page-26-0"></span>**7.1.2 helios.layouts.force\_directed**

Force-Directed Layout oct-tree

### **Classes**

class helios.layouts.force\_directed.HeliosFr(*edges*, *network\_draw*, *viscosity=0.3*, *a=0.0006*, *b=1*, *max\_workers=8*, *update\_interval\_workers=0*, *velocities=None*)

A 2D/3D Force-directed layout method

This method is a wrapper for the helios force-directed algorithm, heliosFR. HeliosFr is a force-directed layout algorithm that is based on oct-trees. The algorithm is designed to work with a large number of nodes and edges.

### **References**

[1] Fruchterman, T. M. J., & Reingold, E. M. (1991). Graph Drawing by Force-Directed Placement. Software: Practice and Experience, 21(11).

### **Parameters**

- edges (ndarray) –
- network\_draw ([NetworkDraw](#page-31-1)) -
- viscosity  $(f$ loat, optional) –
- $a$ (*float*, *optional*) –
- $b$  ([float,](https://docs.python.org/3/library/functions.html#float) optional) –
- max\_workers ([int,](https://docs.python.org/3/library/functions.html#int) optional) number of threads
- update\_interval\_workers ([float,](https://docs.python.org/3/library/functions.html#float) optional) When you set this to a value greater than zero the helios-fr will wait to perform each step. This can be used to reduce the CPU consumption
- *[Visualize Interdisciplinary map of the journals network](#page-18-1)*

### <span id="page-26-1"></span>**7.1.3 helios.layouts.forceatlas2gpu**

### **ForceAtlas2 cuGraph**

ForceAtlas2 layout algorithm through IPC using cuGraph.

### <span id="page-27-0"></span>**Classes**

class helios.layouts.forceatlas2gpu.ForceAtlas2(*edges*, *network\_draw*, *weights=None*,

*lin\_log\_mode=False*, *edge\_weight\_influence=1.0*, *jitter\_tolerance=1.0*, *barnes\_hut\_optimize=True*, *barnes\_hut\_theta=1.0*, *scaling\_ratio=2.0*, *strong\_gravity\_mode=False*, *gravity=1.0*)

Performs the ForceAtlas2 algorithm using the cugraph lib.

The ForceAtlas will be called inside of a different process which comunicates with this object through the Shared-Memory

### **Notes**

Python 3.8+ is required to use this

### **Parameters**

- edges  $(ndarray)$  –
- network\_draw ([NetworkDraw](#page-31-1)) -
- weights (array, optional) edge weights
- lin\_log\_mode ([bool,](https://docs.python.org/3/library/functions.html#bool) default False) -
- edge\_weight\_influence  $(float, default 1.0) (float, default 1.0) (float, default 1.0) -$
- jitter\_tolerance  $(float, default 1.0)$  $(float, default 1.0)$  $(float, default 1.0)$  –
- barnes\_hut\_optimize ([bool,](https://docs.python.org/3/library/functions.html#bool) default True) -
- barnes\_hut\_theta  $(float, default 1.0) (float, default 1.0) (float, default 1.0) -$
- scaling\_ratio ([float,](https://docs.python.org/3/library/functions.html#float) default 2.0) –
- strong\_gravity\_mode ([bool,](https://docs.python.org/3/library/functions.html#bool) default False) –
- gravity ([float,](https://docs.python.org/3/library/functions.html#float) default  $1.0$ ) –

class helios.layouts.forceatlas2gpu.ForceAtlas2ServerCalc(*edges\_buffer\_name*,

*positions\_buffer\_name*, *info\_buffer\_name*, *weights\_buffer\_name=None*, *snapshots\_buffer\_name=None*, *num\_snapshots=0*, *lin\_log\_mode=False*, *edge\_weight\_influence=1.0*, *jitter\_tolerance=1.0*, *barnes\_hut\_optimize=True*, *barnes\_hut\_theta=1.0*, *scaling\_ratio=2.0*, *strong\_gravity\_mode=False*, *gravity=1.0*)

This Obj. reads the network information stored in a shared memory resource and execute the ForceAtlas2 layout algorithm

### **Parameters**

- <span id="page-28-1"></span>• edges\_buffer\_name  $(s \tau r)$  – The name of the shared memory buffer where the edges are stored
- positions\_buffer\_name  $(str)$  $(str)$  $(str)$  The name of the shared memory buffer where the positions are stored.
- info\_buffer\_name  $(str)$  $(str)$  $(str)$  –
- weights\_buffer\_name  $(str, optional)$  $(str, optional)$  $(str, optional)$  –
- snapshots\_buffer\_name  $(str, optional)$  $(str, optional)$  $(str, optional)$  –
- num\_snapshots ([int,](https://docs.python.org/3/library/functions.html#int) optional) –
- lin\_log\_mode ([bool,](https://docs.python.org/3/library/functions.html#bool) default False) -
- edge\_weight\_influence  $(float, default 1.0)$  $(float, default 1.0)$  $(float, default 1.0)$  –
- jitter\_tolerance ([float,](https://docs.python.org/3/library/functions.html#float) default 1.0) -
- barnes\_hut\_optimize ([bool,](https://docs.python.org/3/library/functions.html#bool) default True) –
- barnes\_hut\_theta ([float,](https://docs.python.org/3/library/functions.html#float) default  $1.0$ ) –
- scaling\_ratio ([float,](https://docs.python.org/3/library/functions.html#float) default 2.0) –
- strong\_gravity\_mode ([bool,](https://docs.python.org/3/library/functions.html#bool) default False) –
- gravity ([float,](https://docs.python.org/3/library/functions.html#float) default  $1.0$ ) -

### <span id="page-28-0"></span>**7.1.4 helios.layouts.ipc\_tools**

### **Inter-Process communication tools**

This Module provides some objects to deal with inter-process communication

### **Classes**

### class helios.layouts.ipc\_tools.GenericArrayBufferManager(*dimension*, *dtype='float64'*,

*num\_elements=None*)

This implements a abstract (generic) ArrayBufferManager.

The GenericArrayBufferManager is used for example to share the positions, edges and weights between different process.

### **Parameters**

- dimension  $(int)$  $(int)$  $(int)$  –
- dtype  $(dtype)$  –
- num\_elements ([int,](https://docs.python.org/3/library/functions.html#int) optional) In MacOs a shared memory resource can be created with a different number of elements then the original data

### class helios.layouts.ipc\_tools.SharedMemArrayManager(*dimension*, *dtype*, *data=None*,

*buffer\_name=None*, *num\_elements=None*)

An implementation of a GenericArrayBufferManager using SharedMemory

### **Parameters**

• dimension  $(int)$  $(int)$  $(int)$  – number of columns

- <span id="page-29-1"></span>• dtype  $(str)$  $(str)$  $(str)$  – type of the ndarray
- data  $(ndarray) bi-dimensional array$
- buffer\_name  $(str)$  $(str)$  $(str)$  buffer\_name, if you pass that, then this Obj. will try to load the memory resource
- num\_elements  $(int, optional) In MacOs a shared memory resource can be created$  $(int, optional) In MacOs a shared memory resource can be created$  $(int, optional) In MacOs a shared memory resource can be created$ with a different number of elements then the original data

### class helios.layouts.ipc\_tools.ShmManagerMultiArrays

This Obj. allows to deal with multiple arrays stored using SharedMemory

### <span id="page-29-0"></span>**7.1.5 helios.layouts.mde**

Minimum-Distortion Embedding

### **Classes**

class helios.layouts.mde.MDE(*edges*, *network\_draw*, *weights=None*, *use\_shortest\_path=True*, *constraint\_name=None*, *anchors=None*, *anchors\_pos=None*, *penalty\_name=None*, *penalty\_parameters=None*, *attractive\_penalty\_name='log1p'*, *repulsive\_penalty\_name='log'*)

Minimum Distortion Embedding algorithm running on IPC

This call the PyMDE lib running in a different process which comunicates with this object through SharedMemory from python>=3.8.

### **References**

[1] PyMDE

### **Notes**

Python 3.8+ is required to use this

### **Parameters**

- edges (*ndarray*) the edges of the graph. A numpy array of shape ( $n$ -edges, 2)
- network\_draw ([NetworkDraw](#page-31-1)) a NetworkDraw object
- weights (array, optional) edge weights. A one dimensional array of shape ( $n$  edges,  $\lambda$
- use\_shortest\_path ([bool,](https://docs.python.org/3/library/functions.html#bool) optional) If set to True, shortest path is used to compute the layout
- constraint\_name ([str,](https://docs.python.org/3/library/stdtypes.html#str) optional) centered, standardized or anchored
- **anchors** (array, optional) a list of vertex that will be anchored
- anchors\_pos (ndarray, optional) The positions of the anchored vertex
- <span id="page-30-0"></span>• penalty\_name ([str,](https://docs.python.org/3/library/stdtypes.html#str) optional) – cubic, huber, invpower, linear, log, log1p, logratio, logistic, power, pushandpull or quadratic
- **penalty\_parameters** (*array, optional*) the parameters of the penalty function
- attractive\_penalty\_name  $(str, optional)$  $(str, optional)$  $(str, optional)$  cubic, huber, invpower, linear, log, log1p, logratio, logistic, power, pushandpull or quadratic
- repulsive\_penalty\_name  $(str, optional)$  $(str, optional)$  $(str, optional)$  cubic, huber, invpower, linear, log, log1p, logratio, logistic, power, pushandpull or quadratic
- *[Minmum Distortion Embedding with Anchored Constraints](#page-21-0)*

class helios.layouts.mde.MDEServerCalc(*num\_nodes*, *num\_edges*, *edges\_buffer\_name*,

*positions\_buffer\_name*, *info\_buffer\_name*, *dimension=3*, *weights\_buffer\_name=None*, *snapshots\_buffer\_name=None*, *num\_snapshots=0*, *penalty\_name=None*, *penalty\_parameters\_buffer\_name=None*, *num\_penalty\_parameters=None*, *attractive\_penalty\_name='log1p'*, *repulsive\_penalty\_name='log'*, *use\_shortest\_path=False*, *constraint\_name=None*, *constraint\_anchors\_buffer\_name=None*, *num\_anchors=None*)

This Obj. reads the network information stored in a shared memory resource and execute the MDE layout algorithm

### **Parameters**

- num nodes  $(int)$  $(int)$  $(int)$  –
- num\_edges  $(int)$  $(int)$  $(int)$  –
- edges\_buffer\_name  $(str)$  $(str)$  $(str)$  –
- positions\_buffer\_name  $(str)$  $(str)$  $(str)$  –
- info\_buffer\_name  $(str)$  $(str)$  $(str)$  –
- weights\_buffer\_name  $(str, optional)$  $(str, optional)$  $(str, optional)$  –
- snapshots\_buffer\_name  $(str, optional)$  $(str, optional)$  $(str, optional)$  –
- num\_snapshots  $(int, optimal)$  $(int, optimal)$  $(int, optimal)$  –
- dimension=3 ([int,](https://docs.python.org/3/library/functions.html#int) optional) layout dimension
- penalty\_name  $(str, optional)$  $(str, optional)$  $(str, optional)$  –
- penalty\_parameters\_buffer\_name  $(str, optional)$  $(str, optional)$  $(str, optional)$  –
- num\_penalty\_parameters ([int,](https://docs.python.org/3/library/functions.html#int) optional) -
- attractive\_penalty\_name  $(str, optional)$  $(str, optional)$  $(str, optional)$  –
- repulsive\_penalty\_name ([str,](https://docs.python.org/3/library/stdtypes.html#str) optional) -
- use\_shortest\_path  $(str, optional)$  $(str, optional)$  $(str, optional)$  –
- constraint\_name  $(str, optimal)$  $(str, optimal)$  $(str, optimal)$  –
- constraint\_anchors\_buffer\_name ([str,](https://docs.python.org/3/library/stdtypes.html#str) optional) –
- num\_anchors  $(int, optimal)$  $(int, optimal)$  $(int, optimal)$  –

# <span id="page-31-4"></span><span id="page-31-0"></span>**7.2 helios.backends.fury**

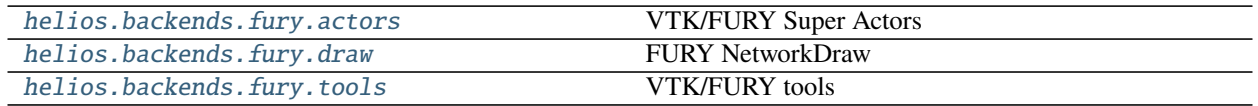

### <span id="page-31-2"></span>**7.2.1 helios.backends.fury.actors**

VTK/FURY Super Actors

**Classes**

class helios.backends.fury.actors.FurySuperEdge(*edges*, *positions*, *colors*, *opacity=0.5*, *line\_width=3*, *blending='additive'*)

class helios.backends.fury.actors.FurySuperNode(*positions*, *colors=(0, 1, 0)*, *scales=1*, *marker='3d'*, *edge\_width=0.0*, *edge\_opacity=1*, *edge\_color=(1, 1, 1)*, *marker\_opacity=0.8*, *write\_frag\_depth=True*)

class helios.backends.fury.actors.NetworkSuperActor(*positions*, *edges=None*, *colors=(0, 1, 0)*, *scales=1*, *marker='o'*, *node\_edge\_width=0.0*, *node\_opacity=0.8*, *node\_edge\_opacity=1*, *node\_edge\_color=(255, 255, 255)*, *edge\_line\_color=(1, 1, 1)*, *edge\_line\_opacity=0.5*, *edge\_line\_width=1*, *write\_frag\_depth=True*)

• *[Visualize Interdisciplinary map of the journals network](#page-18-1)*

• *[Minmum Distortion Embedding with Anchored Constraints](#page-21-0)*

### <span id="page-31-3"></span>**7.2.2 helios.backends.fury.draw**

FURY NetworkDraw

<span id="page-31-1"></span>**Classes**

<span id="page-32-1"></span>class helios.backends.fury.draw.NetworkDraw(*positions*, *edges=None*, *colors=(0, 1, 0)*, *scales=1*, *marker='o'*, *node\_edge\_width=0.0*, *node\_opacity=0.8*, *node\_edge\_opacity=1*, *node\_edge\_color=(255, 255, 255)*, *edge\_line\_color=(1, 1, 1)*, *edge\_line\_opacity=0.5*, *edge\_line\_width=1*, *better\_performance=False*, *write\_frag\_depth=True*, *window\_size=(400, 400)*, *showm=None*, *\*\*kwargs*)

This object is responsible to deal with the drawing of the network.

### **Parameters**

- positions (ndarray) Array of the nodes positions.
- edges (ndarray, optional) Array of the edges.
- colors ([tuple](https://docs.python.org/3/library/stdtypes.html#tuple) or ndarray, optional) Tuple of the colors of the nodes.
- scales ([float](https://docs.python.org/3/library/functions.html#float) or ndarray, optional) Scaling factor for the node.
- marker ([str](https://docs.python.org/3/library/stdtypes.html#str) or [list,](https://docs.python.org/3/library/stdtypes.html#list) optional) Marker for the nodes.
- node\_edge\_width ([float](https://docs.python.org/3/library/functions.html#float) or array, optional) Width of the edges around the nodes.
- node\_opacity  $(f$ loat or array, optional) Opacity of the nodes.
- node\_edge\_opacity  $(f$ loat or array, optional) Opacity of the edges.
- node\_edge\_color  $(tuple \ or \ ndarray, \ optional) Color \ of \ the \ edges \ around \ the$  $(tuple \ or \ ndarray, \ optional) Color \ of \ the \ edges \ around \ the$  $(tuple \ or \ ndarray, \ optional) Color \ of \ the \ edges \ around \ the$ nodes.
- edge\_line\_color  $(tuple or *ndarray*, *optional*) Color of the edges.$  $(tuple or *ndarray*, *optional*) Color of the edges.$  $(tuple or *ndarray*, *optional*) Color of the edges.$
- edge\_line\_opacity  $(f$ loat or ndarray, optional) Opacity of the edges.
- edge\_line\_width  $(f$ *loat or ndarray, optional* $) Width of the edges.$
- better\_performance  $(bool, optional)$  $(bool, optional)$  $(bool, optional)$  Improves the performance of the draw function.
- write\_frag\_depth ([bool,](https://docs.python.org/3/library/functions.html#bool) optional) Writes in the depth buffer.
- window\_size  $(tuple, optional) Size$  $(tuple, optional) Size$  $(tuple, optional) Size$  of the window.
- showm (showm, optional) Fury ShowManager instance.
- *[Visualize Interdisciplinary map of the journals network](#page-18-1)*
- *[Minmum Distortion Embedding with Anchored Constraints](#page-21-0)*

### <span id="page-32-0"></span>**7.2.3 helios.backends.fury.tools**

VTK/FURY tools

### <span id="page-33-2"></span>**Classes**

class helios.backends.fury.tools.Uniform(*name*, *uniform\_type*, *value*) This creates a uniform shader variable

It's responsible to store the value of a given uniform variable and call the related vtk\_program

### **Parameters**

- name  $(str)$  $(str)$  $(str)$  name of the uniform variable
- uniform\_type  $(str)$  $(str)$  $(str)$  Uniform variable type which will be used inside the shader. Any of this are valid: 1fv, 1iv, 2f, 2fv, 2i, 3f, 3fv,

3uc, 4f, 4fv, 4uc, GroupUpdateTime, Matrix, Matrix3x3, Matrix4x4, Matrix4x4v, f, i value: float or ndarray

• value  $(type(\text{uniform_type}))$  $(type(\text{uniform_type}))$  $(type(\text{uniform_type}))$  – should be a value which represent's the shader uniform variable. For example, if uniform\_type is 'f' then value should be a float; if uniform\_type is '3f' then value should be a 1x3 array.

class helios.backends.fury.tools.Uniforms(*uniforms*)

Creates an object which store and execute an uniform variable.

Parameters uniforms  $(list)$  $(list)$  $(list)$  – List of Uniform objects.

### **Examples**

```
```python uniforms = [
```
Uniform(name='edgeWidth', uniform\_type='f', value=edgeWidth). . .

] CustomUniforms = Uniforms(markerUniforms) add\_shader\_callback(

sq\_actor, CustomUniforms)

sq\_actor.CustomUniforms = CustomUniforms sq\_actor.CustomUniforms.edgeWidth = 0.5 **```**

# <span id="page-33-0"></span>**7.3 helios.core**

[helios.core.network](#page-33-1)

### <span id="page-33-1"></span>**7.3.1 helios.core.network**

**Classes**

class helios.core.network.Network

# **EIGHT**

# **CONTRIBUTING**

<span id="page-34-0"></span>Contributions are welcome, and they are greatly appreciated! Every little bit helps, and credit will always be given. You can contribute in many ways:

# <span id="page-34-1"></span>**8.1 Types of Contributions**

### **8.1.1 Report Bugs**

Report bugs at [https://github.com/fury-gl/helios/issues.](https://github.com/fury-gl/helios/issues)

If you are reporting a bug, please include:

- Any details about your local setup that might be helpful in troubleshooting.
- Detailed steps to reproduce the bug.

### **8.1.2 Fix Bugs**

Look through the GitHub issues for bugs. Anything tagged with "bug" is open to whoever wants to implement it.

### **8.1.3 Implement Features**

Look through the GitHub issues for features. Anything tagged with "feature" is open to whoever wants to implement it.

### **8.1.4 Write Documentation**

Helios could always use more documentation, whether as part of the official Helios docs, in docstrings, or even on the web in blog posts, articles, and such. Helios uses [Sphinx][\(http://www.sphinx-doc.org/en/stable/index.html\)](http://www.sphinx-doc.org/en/stable/index.html) to gen-erate documentation. Please follow the [numpy coding style][\(https://numpydoc.readthedocs.io/en/latest/format.html#](https://numpydoc.readthedocs.io/en/latest/format.html#docstring-standard) [docstring-standard\)](https://numpydoc.readthedocs.io/en/latest/format.html#docstring-standard) - and of course - [PEP8][\(https://www.python.org/dev/peps/pep-0008/\)](https://www.python.org/dev/peps/pep-0008/) for docstring documentation.

### **8.1.5 Submit Feedback**

The best way to send feedback is to file an issue at [https://github.com/fury-gl/helios/issues.](https://github.com/fury-gl/helios/issues)

If you are proposing a feature:

- Explain in detail how it would work.
- Keep the scope as narrow as possible, to make it easier to implement.
- Remember that this is a volunteer-driven project, and that contributions are welcome :)

# <span id="page-35-0"></span>**8.2 Get Started!**

# <span id="page-35-1"></span>**8.3 Pull Request Guidelines**

Before you submit a pull request, check that it meets these guidelines:

- 1. The pull request should include tests.
- 2. If the pull request adds functionality, the docs should be updated. Put your new functionality into a function with a docstring, and add the feature to the list in README.md.
- 3. The pull request should work for Python3.7, 3.8, 3.9 and for PyPy.

# <span id="page-35-2"></span>**8.4 Publishing Releases**

### **8.4.1 Checklist before Releasing**

- Review the open list of [Helios issues.](https://github.com/fury-gl/helios/issues) Check whether there are outstanding issues that can be closed, and whether there are any issues that should delay the release. Label them !
- Review and update the release notes. Review and update the Changelog file. Get a partial list of contributors with something like:

git shortlog -nse v0.1.0..

where  $v0.1.0$  was the last release tag name.

Then manually go over git shortlog  $v0.1.0...$  to make sure the release notes are as complete as possible and that every contributor was recognized.

- Use the opportunity to update the .mailmap file if there are any duplicate authors listed from git shortlog -ns.
- Add any new authors to the AUTHORS file.
- Check the copyright years in docs/source/conf.py and LICENSE
- Check the examples and tutorial we really need an automated check here.
- Make sure all tests pass on your local machine (from the  $\langle$ helios root $\rangle$  directory):

```
cd ..
pytest -s --verbose --doctest-modules helios
cd helios # back to the root directory
```
• Check the documentation doctests:

```
cd docs
make -C . html
cd ..
```
• The release should now be ready.

### **8.4.2 Doing the release**

- Update release-history.rst in the documentation if you have not done so already. You may also highlight any additions, improvements, and bug fixes.
- Type git status and check that you are on the master branch with no uncommitted code.
- Now it's time for the source release. Mark the release with an empty commit, just to leave a marker. It makes it easier to find the release when skimming through the git history:

```
git commit --allow-empty -m "REL: vX.Y.Z"
```
• Tag the commit:

git tag -am 'Second public release'  $vX.Y.Z$  # Don't forget the leading v

This will create a tag named vX.Y.Z. The -a flag (strongly recommended) opens up a text editor where you should enter a brief description of the release.

• Verify that the version attribute is correctly updated:

```
import helios
helios.__version__ # should be 'X.Y.Z'
```
Incidentally, once you resume development and add the first commit after this tag, \_\_version\_\_ will take on a value like X.Y.Z+1.g58ad5f7, where +1 means "1 commit past version X.Y.Z" and 58ad5f7 is the first 7 characters of the hash of the current commit. The letter g stands for "git". This is all managed automatically by versioneer and in accordance with the specification in PEP 440.

• Push the new commit and the tag to master:

```
git push origin master
git push origin vX.Y.Z
```
• Register for a PyPI account and Install twine, a tool for uploading packages to PyPI:

python3 -m pip install --upgrade twine

• Remove any extraneous files:

git clean -dfx

If you happen to have any important files in your project directory that are not committed to git, move them first; this will delete them!

• Publish a release on PyPI:

```
python setup.py sdist
python setup.py bdist_wheel
twine upload dist/*
```
- Check how everything looks on pypi the description, the packages. If necessary delete the release and try again if it doesn't look right.
- Set up maintenance / development branches

If this is this is a full release you need to set up two branches, one for further substantial development (often called 'trunk') and another for maintenance releases.

**–** Branch to maintenance:

git co -b maint/X.Y.Z

Push with something like git push upstream-rw maint/0.6.x --set-upstream

**–** Start next development series:

git co main-master

Next merge the maintenace branch with the "ours" strategy. This just labels the maintenance branch *info.py* edits as seen but discarded, so we can merge from maintenance in future without getting spurious merge conflicts:

```
git merge -s ours maint/0.6.x
```
Push with something like git push upstream-rw main-master: master

If this is just a maintenance release from  $\text{maint}/\text{0.6.x}$  or similar, just tag and set the version number to - say -0.6.2.dev.

• Push the tag with git push upstream-rw 0.6.0

# **NINE**

# **COMMUNITY**

<span id="page-38-1"></span><span id="page-38-0"></span>**9.1 Join Us!**

# **PYTHON MODULE INDEX**

### <span id="page-40-0"></span>h

helios.backends.fury, [28](#page-31-0) helios.backends.fury.actors, [28](#page-31-2) helios.backends.fury.draw, [28](#page-31-3) helios.backends.fury.tools, [29](#page-32-0) helios.core, [30](#page-33-0) helios.core.network, [30](#page-33-1) helios.layouts, [21](#page-24-1) helios.layouts.base, [21](#page-24-2) helios.layouts.force\_directed, [23](#page-26-0) helios.layouts.forceatlas2gpu, [23](#page-26-1) helios.layouts.ipc\_tools, [25](#page-28-0) helios.layouts.mde, [26](#page-29-0)

# **INDEX**

# <span id="page-42-0"></span>F

ForceAtlas2 (*class in helios.layouts.forceatlas2gpu*), [24](#page-27-0) ForceAtlas2ServerCalc (*class in helios.layouts.forceatlas2gpu*), [24](#page-27-0) FurySuperEdge (*class in helios.backends.fury.actors*), [28](#page-31-4)

FurySuperNode (*class in helios.backends.fury.actors*), [28](#page-31-4)

# G

GenericArrayBufferManager (*class in helios.layouts.ipc\_tools*), [25](#page-28-1)

# H

helios.backends.fury module, [28](#page-31-4) helios.backends.fury.actors module, [28](#page-31-4) helios.backends.fury.draw module, [28](#page-31-4) helios.backends.fury.tools module, [29](#page-32-1) helios.core module, [30](#page-33-2) helios.core.network module, [30](#page-33-2) helios.layouts module, [21](#page-24-3) helios.layouts.base module, [21](#page-24-3) helios.layouts.force\_directed module, [23](#page-26-2) helios.layouts.forceatlas2gpu module, [23](#page-26-2) helios.layouts.ipc\_tools module, [25](#page-28-1) helios.layouts.mde module, [26](#page-29-1) HeliosFr (*class in helios.layouts.force\_directed*), [23](#page-26-2)

# M

MDE (*class in helios.layouts.mde*), [26](#page-29-1) MDEServerCalc (*class in helios.layouts.mde*), [27](#page-30-0) module helios.backends.fury, [28](#page-31-4) helios.backends.fury.actors, [28](#page-31-4) helios.backends.fury.draw, [28](#page-31-4) helios.backends.fury.tools, [29](#page-32-1) helios.core, [30](#page-33-2) helios.core.network, [30](#page-33-2) helios.layouts, [21](#page-24-3) helios.layouts.base, [21](#page-24-3) helios.layouts.force\_directed, [23](#page-26-2) helios.layouts.forceatlas2gpu, [23](#page-26-2) helios.layouts.ipc\_tools, [25](#page-28-1) helios.layouts.mde, [26](#page-29-1)

# N

Network (*class in helios.core.network*), [30](#page-33-2) NetworkDraw (*class in helios.backends.fury.draw*), [28](#page-31-4) NetworkLayout (*class in helios.layouts.base*), [22](#page-25-0) NetworkLayoutAsync (*class in helios.layouts.base*), [22](#page-25-0) NetworkLayoutIPCRender (*class in helios.layouts.base*), [22](#page-25-0) NetworkLayoutIPCServerCalc (*class in helios.layouts.base*), [22](#page-25-0) NetworkSuperActor (*class in helios.backends.fury.actors*), [28](#page-31-4)

# S

```
SharedMemArrayManager (class in he-
       lios.layouts.ipc_tools), 25
ShmManagerMultiArrays (class in he-
       lios.layouts.ipc_tools), 26
```
# $\mathbf{U}$

Uniform (*class in helios.backends.fury.tools*), [30](#page-33-2) Uniforms (*class in helios.backends.fury.tools*), [30](#page-33-2)

### I

is\_running() (*in module helios.layouts.base*), [21](#page-24-3)